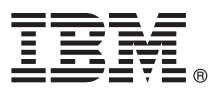

# **Краткое руководство по началу работы с продуктом Обзор процедуры установки и настройки IBM Integration Designer V8.5.6**

**Национальные языки:** На диске DVD Quick Start Guide доступны версии руководства на других языках в формате PDF.

## **Обзор продукта**

IBM® Integration Designer - это комплексная среда разработки для настройки сквозной интеграции в архитектуре на основе служб (SOA). Продукт Integration Designer основан на технологии Eclipse и представляет собой инструмент для разработки решений интеграции и управления бизнес-процессами на основе архитектуры SOA в средах IBM Business Process Manager (BPM) и IBM WebSphere Adapters. Integration Designer упрощает интеграцию с расширенными функциями, ускоряющими адаптацию SOA благодаря выводу существующих ИТ-ресурсов в качестве компонентов служб, возможности их многократного использования и быстродействию.

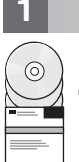

#### **1 Шаг 1: Получение программного обеспечения и доступ к документации**

В случае загрузки продукта с веб-сайта IBM Passport Advantage выполните инструкции из следующего документа:

- v [Для Linux](http://www.ibm.com/support/docview.wss?uid=swg24038630) [\(http://www.ibm.com/support/docview.wss?uid=swg24038630\)](http://www.ibm.com/support/docview.wss?uid=swg24038630)
- v [Для Windows](http://www.ibm.com/support/docview.wss?uid=swg24038629) [\(http://www.ibm.com/support/docview.wss?uid=swg24038629\)](http://www.ibm.com/support/docview.wss?uid=swg24038629)

Комплект поставки продукта:

- Диск DVD Quick Start Guide
- IBM Integration Designer V8.5.6
- v Среда тестирования IBM Integration Designer V8.5.6 (необязательно)
- IBM CICS Transaction Gateway V9.0 (необязательно)

По умолчанию этот продукт загружает разделы справки, включая инструкции по установке, с сайтов документации IBM. Оглавление справки доступно в меню Справка в продукте. Кроме того, информация о продукте Integration Designer доступна в [документации по IBM Integration Designer V8.5.6](http://www.ibm.com/support/knowledgecenter/SSTLXK_8.5.6/) [\(http://www.ibm.com/](http://www.ibm.com/support/knowledgecenter/SSTLXK_8.5.6/) [support/knowledgecenter/SSTLXK\\_8.5.6/\)](http://www.ibm.com/support/knowledgecenter/SSTLXK_8.5.6/).

Более подробная документация доступна в [библиотеке Integration Designer](http://www.ibm.com/software/integration/integration-designer/library/documentation) [\(http://www.ibm.com/software/](http://www.ibm.com/software/integration/integration-designer/library/documentation) [integration/integration-designer/library/documentation\)](http://www.ibm.com/software/integration/integration-designer/library/documentation).

### **2 Шаг 2: Проверка конфигурации системы и аппаратного обеспечения**

Общие сведения о планировании IBM Integration Designer приведены в разделе [Планирование установки IBM](http://www.ibm.com/support/knowledgecenter/SSTLXK_8.5.6/com.ibm.wbpm.wid.imuc.doc/topics/cplan_install.html) [Integration Designer](http://www.ibm.com/support/knowledgecenter/SSTLXK_8.5.6/com.ibm.wbpm.wid.imuc.doc/topics/cplan_install.html) [\(http://www.ibm.com/support/knowledgecenter/SSTLXK\\_8.5.6/com.ibm.wbpm.wid.imuc.doc/topics/](http://www.ibm.com/support/knowledgecenter/SSTLXK_8.5.6/com.ibm.wbpm.wid.imuc.doc/topics/cplan_install.html) [cplan\\_install.html\)](http://www.ibm.com/support/knowledgecenter/SSTLXK_8.5.6/com.ibm.wbpm.wid.imuc.doc/topics/cplan_install.html).

Системные требования доступны на веб-странице [подробных системных требований](http://www.ibm.com/software/reports/compatibility/clarity/softwareReqsForProduct.html) для продукта IBM Integration Designer [\(http://www.ibm.com/software/reports/compatibility/clarity/softwareReqsForProduct.html\)](http://www.ibm.com/software/reports/compatibility/clarity/softwareReqsForProduct.html).

# Шаг 3: Установка IBM Integration Designer

Для установки Integration Designer выполните следующие действия:

- 1. Получите сжатые файлы с дисков DVD или из загруженных образов, затем извлеките все файлы из сжатых
- файлов в один каталог на жестком диске. Может быть предложено заменить каталоги.
- 2. Запустите программу установки Integration Designer:
	- В системе Microsoft Windows запустите файл launchpad64, ехе из корневого каталога.
	- В системе Linux запустите файл launchpad.sh из корневого каталога.
- 3. На панели запуска выберите среду, которую требуется восстановить, и нажмите кнопку Далее.
- 4. Следуйте инструкциям мастера установки.

#### Важное замечание:

- Если в рабочей системе не установлен продукт IBM Installation Manager, то он будет установлен перед началом процесса установки Integration Designer.
- Если продукт Installation Manager был закрыт до завершения установки Integration Designer, перезапустите Installation Manager с помощью панели запуска. Если Installation Manager запускается напрямую, в нем не будут предварительно настроены параметры хранилищ, необходимые для установки.

Общие сведения о продукте Installation Manager и вариантах установки Integration Designer, включая установку дополнительного программного обеспечения, приведены в разделе Установка, обновление и удаление IBM Integration Designer (http://www.ibm.com/support/knowledgecenter/SSTLXK 8.5.6/ com.ibm.wbpm.wid.imuc.doc/topics/c\_inintro.html) в документации по IBM Integration Designer V8.5.6 (http://www.ibm.com/support/knowledgecenter/SSTLXK 8.5.6/).

После завершения установки Integration Designer можно открыть справку с помощью меню или кнопки Справка.

#### Дополнительная информация

- Ссылки на дополнительные ресурсы:
	- Информация о продукте IBM Integration Designer (http://www.ibm.com/software/integration/designer/)
	- IBM developerWorks Business Process Management Zone (http://www.ibm.com/developerworks/bpm/)
	- Информация о поддержке (http://www.ibm.com/support/entry/portal/Overview/Software/WebSphere/ IBM Integration Designer)

IBM Integration Designer V8.5.6 Licensed Materials - Property of IBM. © Copyright IBM Corp. 2000, 2015, U.S. Government Users Restricted Rights - Use, duplication or disclosure restricted by GSA ADF Schedule Contract with IBM Corp

IBM, логотип IBM, ibm.com, CICS, developerWorks, Passport Advantage и WebSphere являются товарными знаками или зарегистрированными товарными знаками International Business Machines Сого... зарегистрированными во многих юрисликциях по всему миру

Linux - зарегистрированный товарный знак Линуса Торвальдса в США и/или других странах. Microsoft и Windows являются зарегистрированными товарными знаками Microsoft Corporation в США и/или других странах. Названия других компаний, продуктов или услуг могут быть товарными или сервисными знаками других компаний. Текущий список товарных знаков IBM можно найти на<br>веб-сайте "Информация об авторских правах

Кол излелия: CE4AHMI

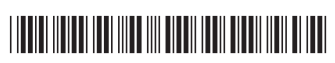